## FSV: MSGaming\_overlay

21.05.2024 16:26:37

**FAQ-Artikel-Ausdruck**

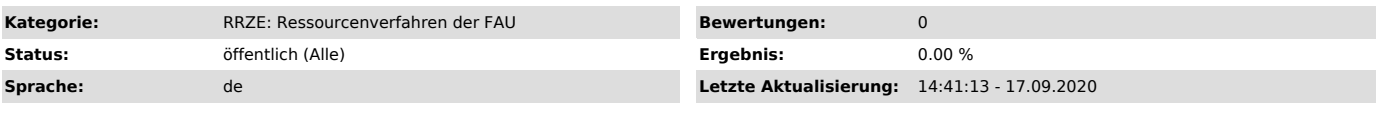

*Schlüsselwörter*

FSV, msgaming, msgaming\_overlay, overlay

## *Symptom (öffentlich)*

Beim starten von FSV kommt eine Meldung: "Sie benötigen eine neue App zum Öffnen von ms-gamingoverlay".

## *Problem (öffentlich)*

Spielmodus von Windows 10 ist aktiv.

*Lösung (öffentlich)*

Um das ms\_gamingoverlay abzuschalten gehen Sie bitte wie folgt vor:

Gehen Sie in die Einstellungen von Windows, dann auf Spielen

und stellen Sie den oberen Schieberegler bei der Spieleleiste auf AUS.

Nun sollte diese Meldung nicht mehr auftreten.